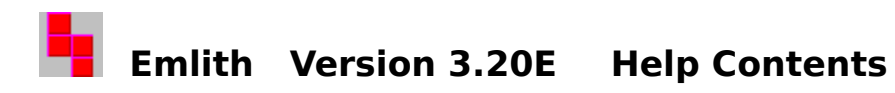

**How to play Emlith Copyright**

**Commands [Game] Menu Commands [Option] Menu Commands**

# **How to Play Emlith**

#### **Mouse**

You can click the left mouse button on the falling lith to rotate it. By clicking to the right or the left of the lith, you can move it from side to side. You can also use the right mouse button to drop the lith into place.

#### **Keyboard**

You can use the following keys on the number pad to control the position of the falling lith: '6' or the right arrow will move the lith to the right

'4' or the left arrow will move the lith to the left

'8' or the up arrow will move the lith down

'2' or the down arrow will drop the lith

'5' will rotate the lith

Escape key will pause the game

You can also change the function of the up and down arrow keys as well as the space bar by selecting the 'Assign Keys' menu option.

When you complete an entire row, the row will disappear and you will earn points. The more rows you complete at the same time, the more points you will earn.

 row  $=$  1 point  $2 \text{ rows} = 5 \text{ points}$  rows = 10 points rows = 20 points rows = 50 points 6 rows  $= 100$  points

# **[Game] Menu Commands**

## **New**

Starts the game from the beginning.

## **Pause**

Pauses the game so you can do something else without losing your position in the game.

### **Resume**

Resumes the game from pausing.

## **Stage Forward**

Advances to the next stage in challenge mode.

## **Stage Backward**

Returns to the previous stage in challenge mode.

# **Exit**

Immediately exits the game.

# **[Option] Menu Commands**

## **Play Mode...**

In this option, you will select playing mode and kinds of liths. There are five options as followings.

**Size 4** All the liths will be made up of four blocks.

**Size 5** All the liths will be made up of five blocks.

**All Liths** Will randomly select from all sixty possible lith shapes.

**Challenge** The game will progress with different liths as you complete stages.

**Selected Liths** Randomly chooses liths from the ones selected with the [Select...] button. (See also Select Liths)

### **Items...**

Lets you select items (Bomb or Oil) to drop during the game.

**Bomb** If a bomb drops, the blocks around the bomb will explode.

**Oil** If oil drops, the blocks where the oil drops will be slippery, and all the blocks in the air in this row will slip downward.

### **Frame Width...**

Lets you change the width of your playing area except in challenge mode.

### **Assign Keys...**

Lets you change the functionality of the up arrow, the down arrow, and the space bar.

### **Settings...**

Change the settings on the screen as followings:

**Background** Lets you select the background color of your playing area.

**Sound** Enables/Disables sound during the game.

**Vertical Lines** Displays vertical lines across the playing area.

**Monochrome** Sets the game colors so they will be usable on a monochrome monitor.

**Save Size when Exiting** When this is checked, the size and the location of the window will be saved when you exit the game.

### **Rotation Direction**

Lets you change the direction of the rotation.

### **Default Size**

Change the window to the default size.

# **Select Liths**

You can select liths from the total of sixty kinds of liths. Left click on the lith to select so that a frame around the lith will appear. Left click again on the lith to cancel.

# **Copyright**

Emlith is now Freeware. You can freely use, copy and distribute this software. You have no obligation to send moeny.

CompuServe 73560,2250 Internet QFG02250@niftyserve.or.jp Yutaka Emura